# **Vectorworks 2017 Keyboard Shortcuts**

The Vectorworks program has keyboard shortcuts for several common tasks. Many shortcuts can be customized, as indicated in the headings below. These tables list the default shortcuts for all workspaces; your workspace may not have all of the tool sets, tools, menus, and commands listed.

#### **Tool Shortcuts (Modify in Workspace Editor)**

#### **Basic Palette**

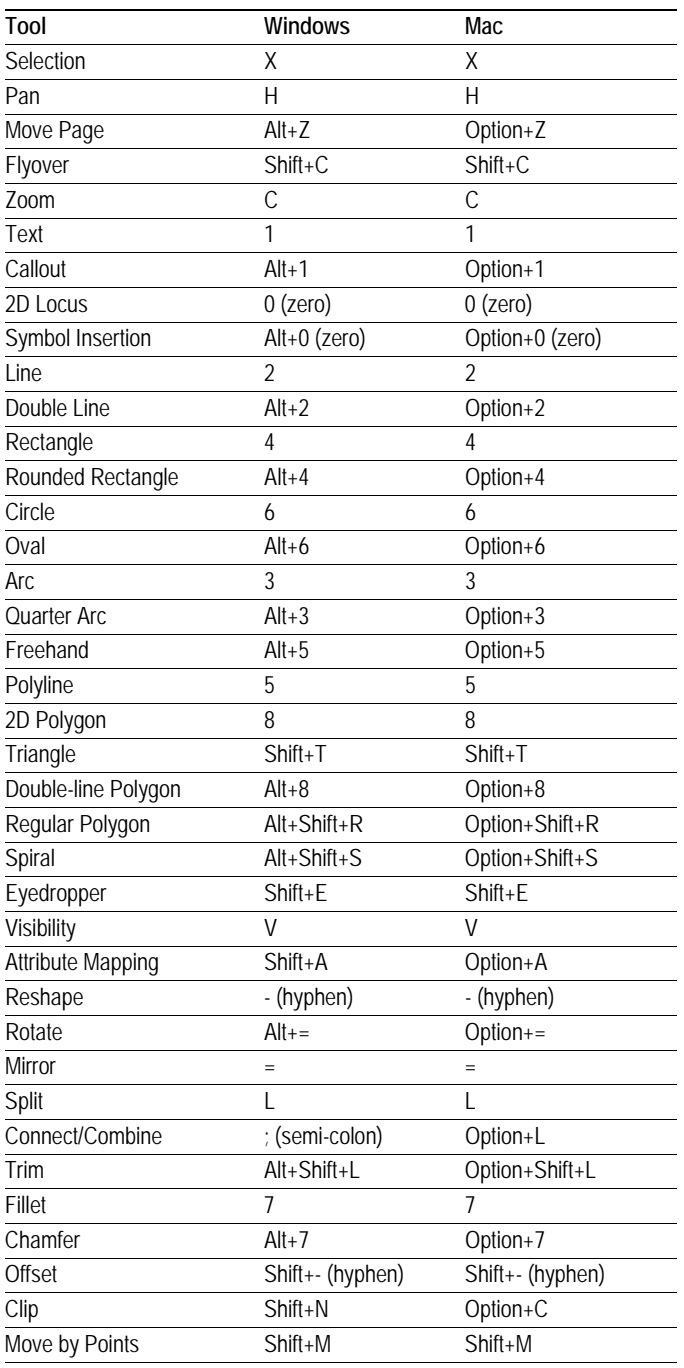

#### **Building Shell Tool Set**

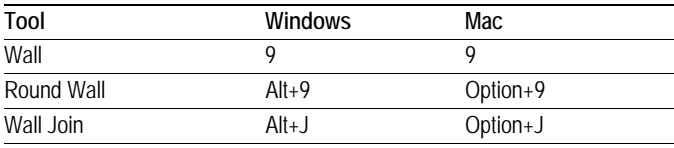

#### **Building Shell Tool Set**

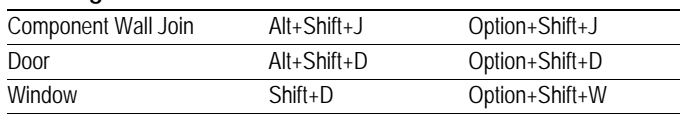

#### **3D Modeling Tool Set**

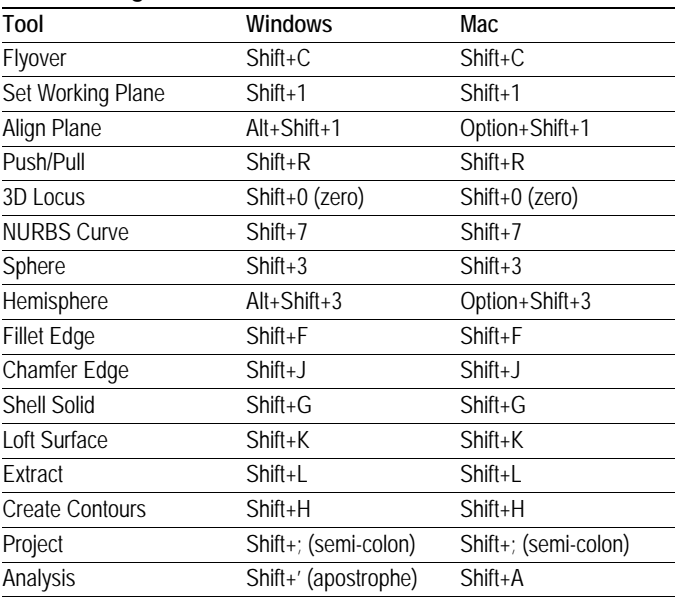

#### **Visualization Tool Set**

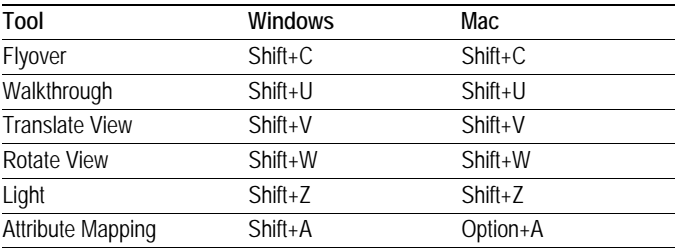

#### **Dims/Notes Tool Set**

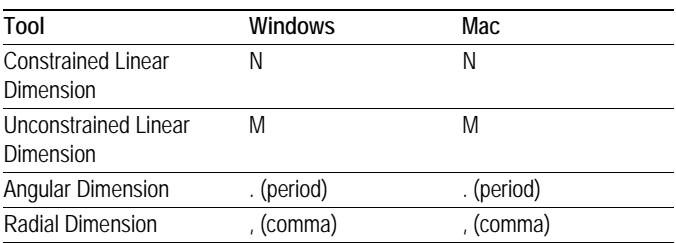

#### **Walls Tool Set**

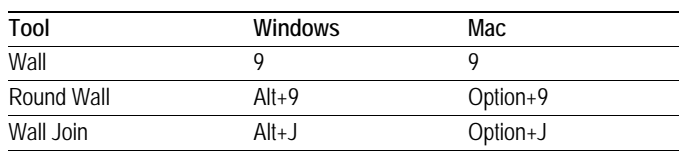

# **Command Shortcuts (Modify in Workspace Editor)**

#### **File Menu**

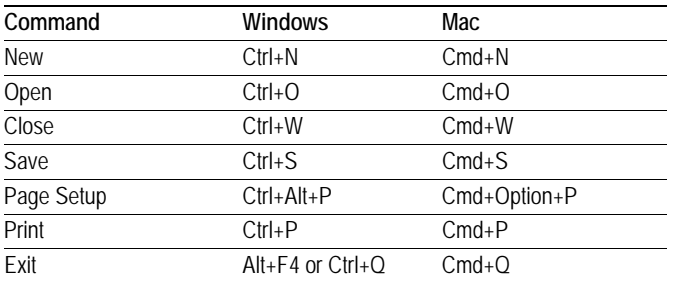

#### **Edit Menu**

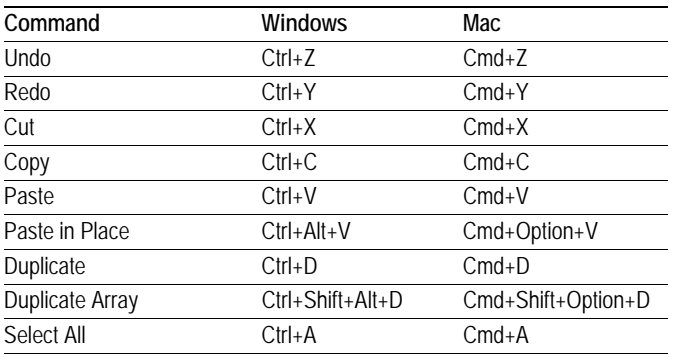

#### **View Menu**

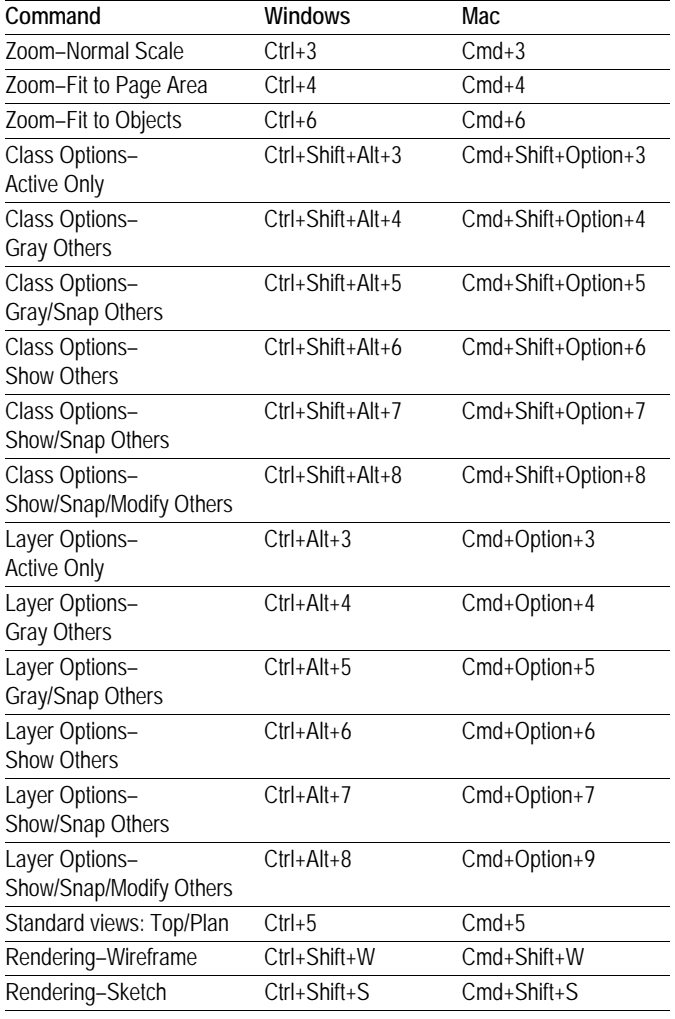

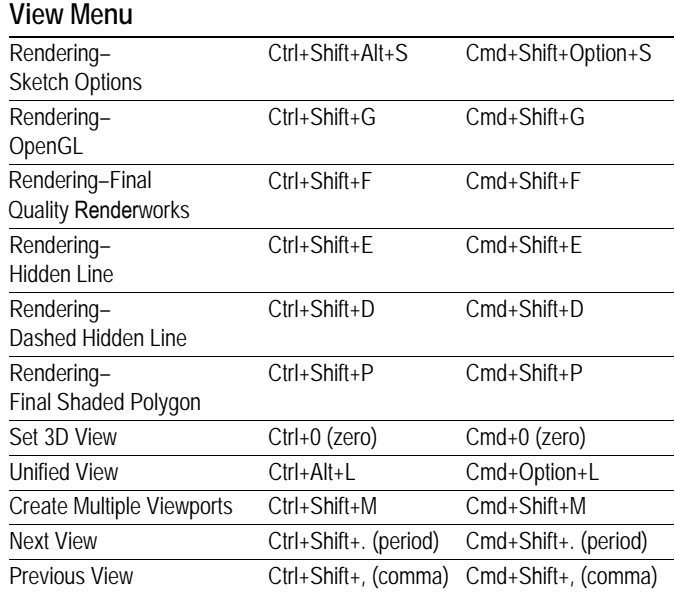

#### **Modify Menu**

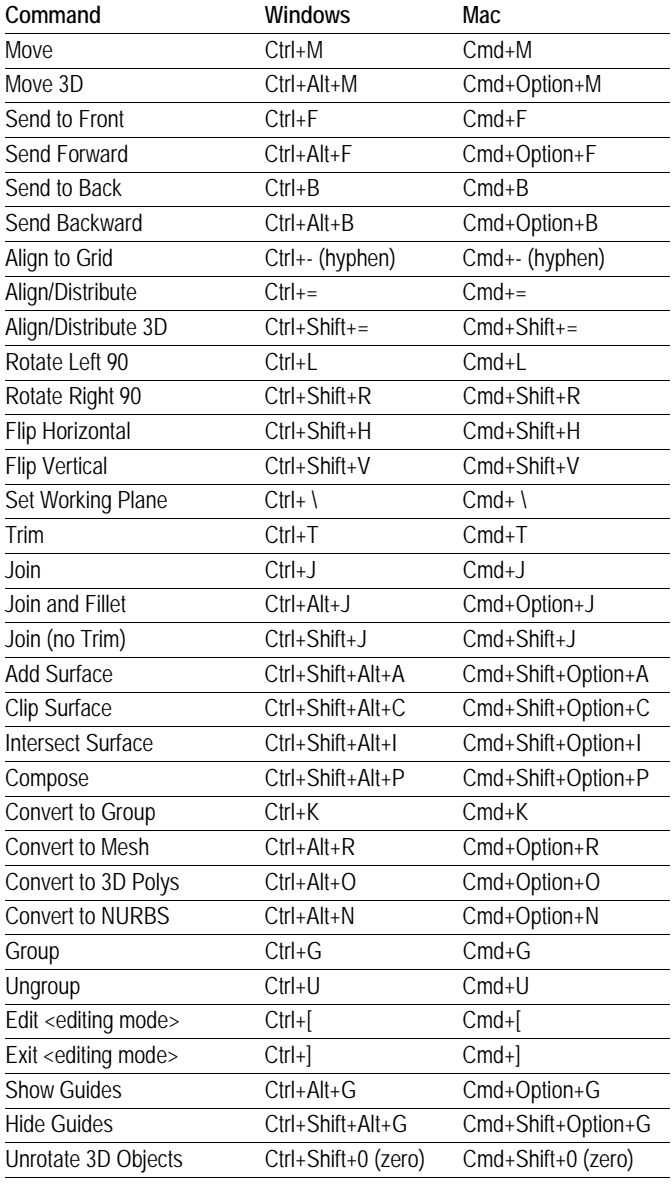

#### **Model Menu**

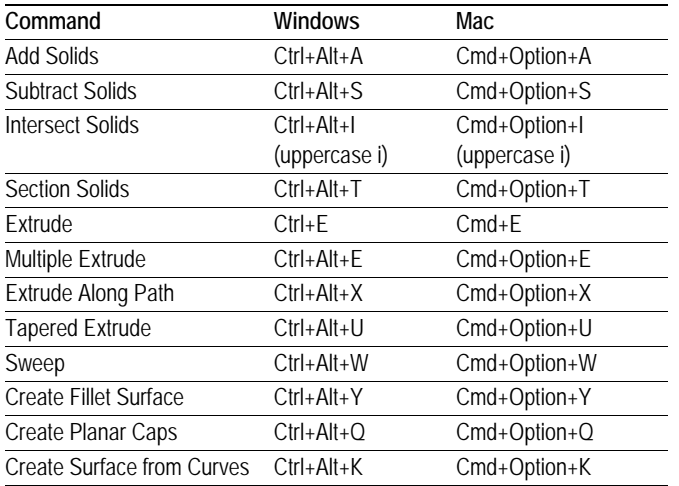

#### **AEC Menu**

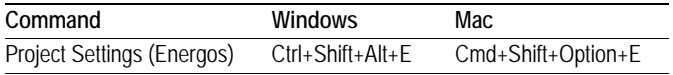

#### **Spotlight Menu**

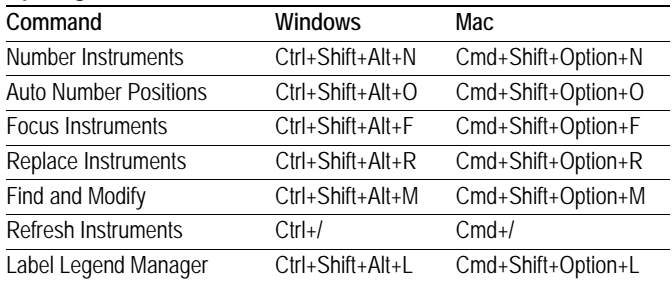

#### **Tools Menu**

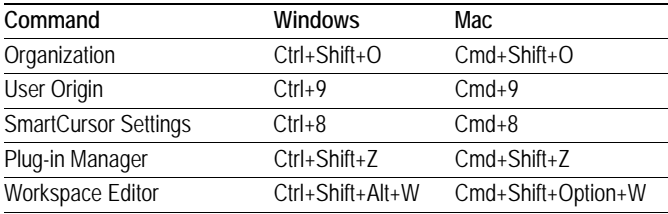

#### **Text Menu**

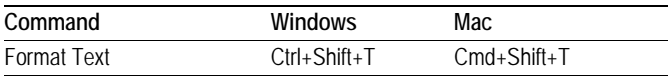

#### **Window Menu**

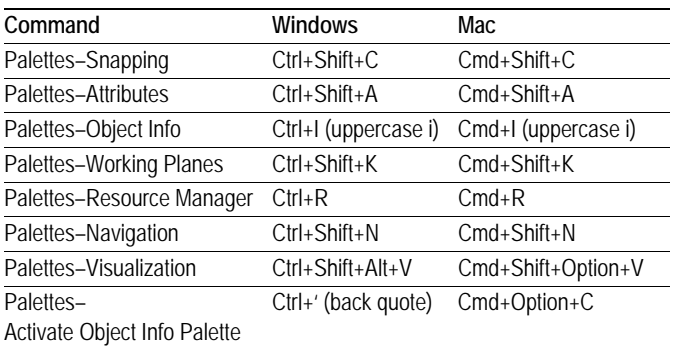

### **Other Shortcuts (Modify in Workspace Editor)**

#### **Cycle Through Modes on Tool Bar**

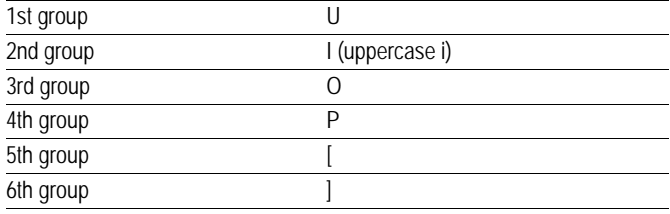

#### **Miscellaneous Keys**

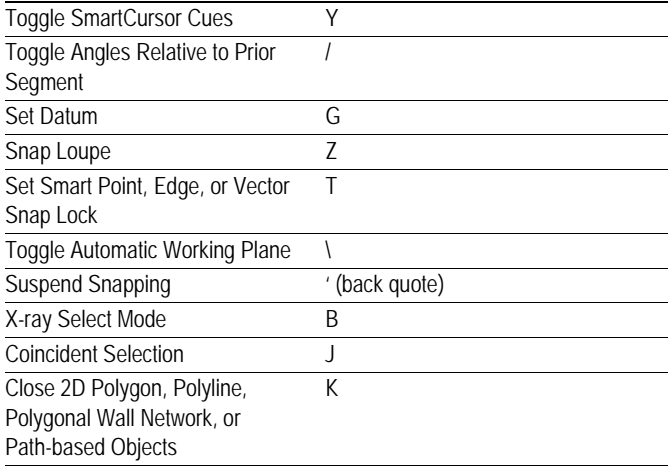

#### **Toggle Snapping Palette Settings**

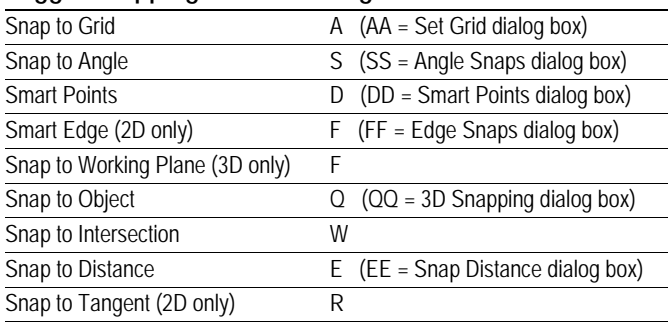

#### **Arrow Key Shortcuts (Modify in Vectorworks Preferences, Edit Tab)**

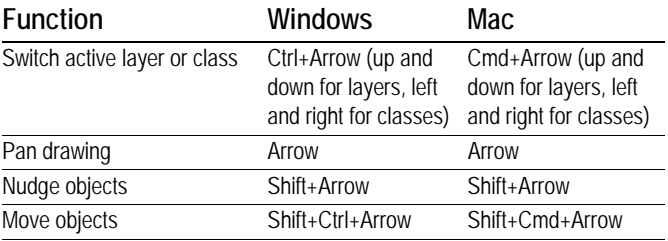

# **Miscellaneous Key Shortcuts (Cannot be Modified) Mouse Shortcuts (Cannot be Modified)**

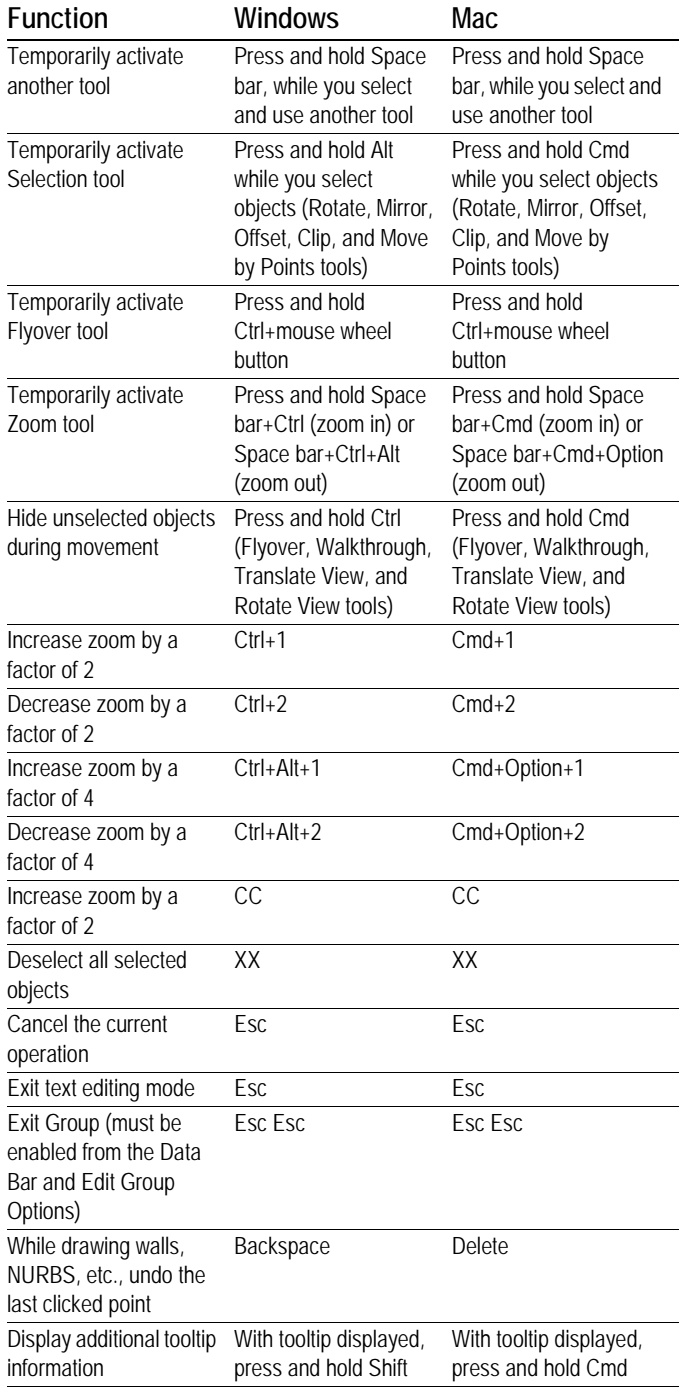

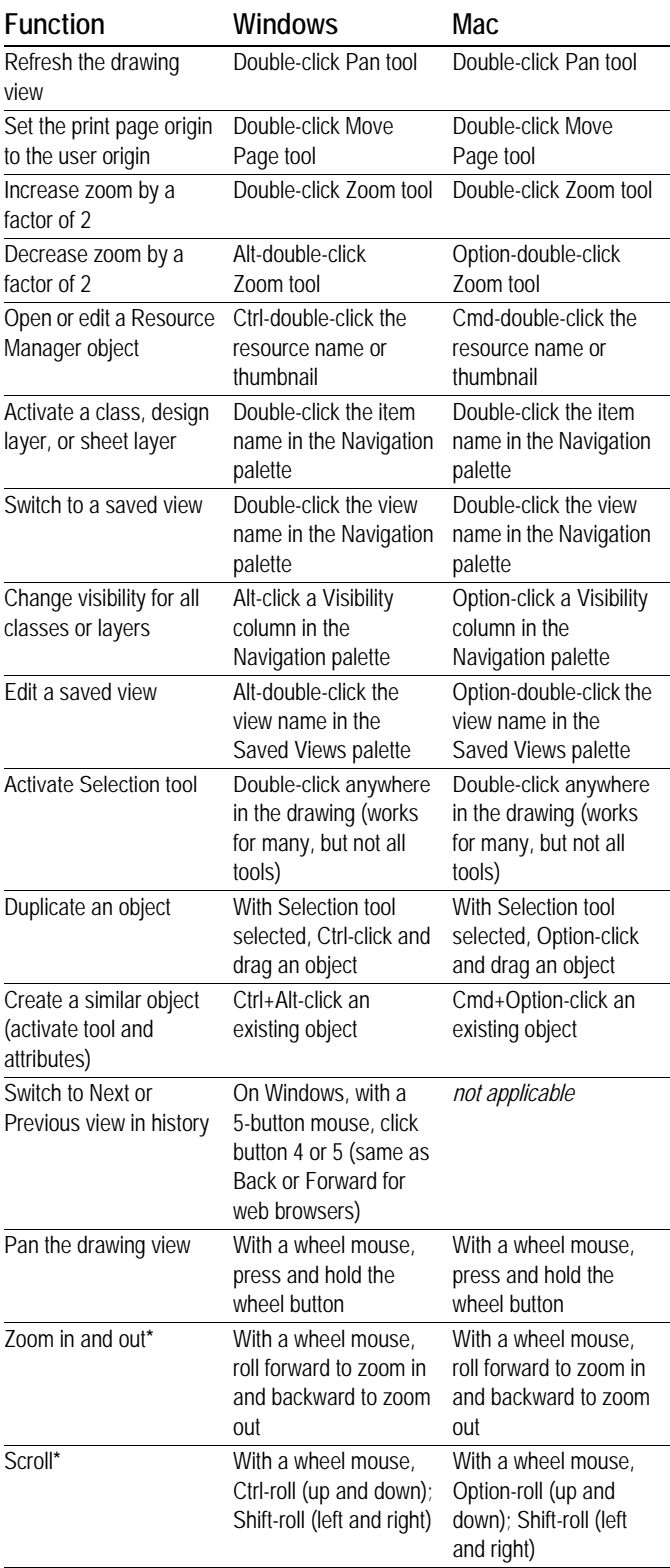

**\****The mouse wheel zooms by default, and scrolls with a modifier key. You can swap these functions in the Vectorworks Preferences, Edit tab.*

# **Numeric Key Pad (Cannot be Modified)**

#### **Switch to a Standard View**

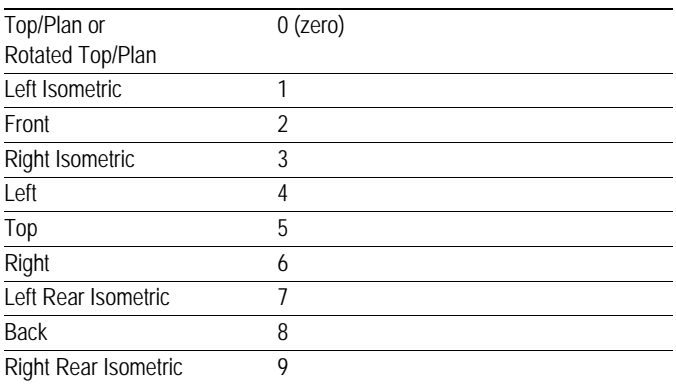

# **Worksheet Key Functions (Cannot be Modified)**

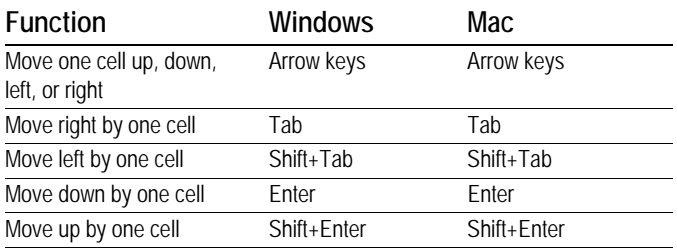

# **Shortcuts Reserved by Operating System**

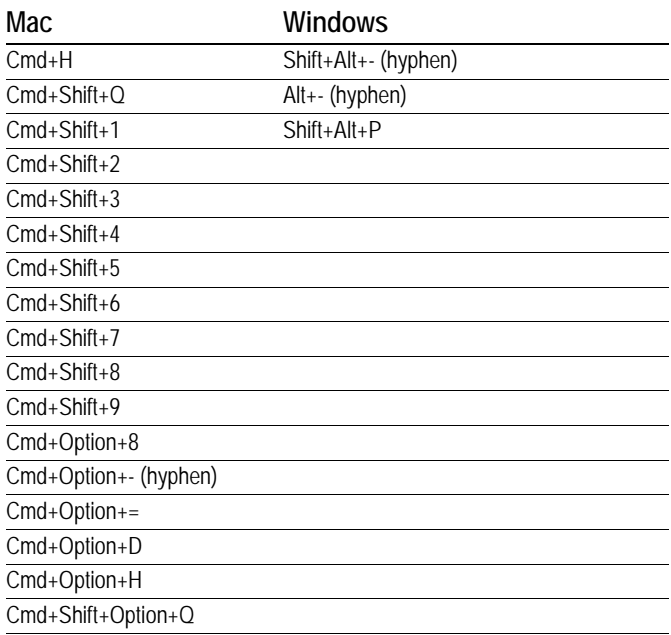